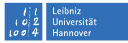

# <span id="page-0-0"></span>**TLS-Verschlüsselung und Public-Key-Infrastructure**

**Hergen Harnisch harnisch@luis.uni-hannover.de**

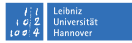

### **asymmetrische Verschlüsselung**

- Schlüsselpaar aus privatem und öffentlichem Schlüssel (asymmetrische Verschlüsselung)
	- mit öffentlichem Schlüssel Verschlüsseltes kann nur privater lesen m.
	- mit privatem Schlüssel Verschlüsseltes kann jeder mit öffentlichem Schlüssel lesen, erkennt dabei aber Besitzer des privaten als Urheber

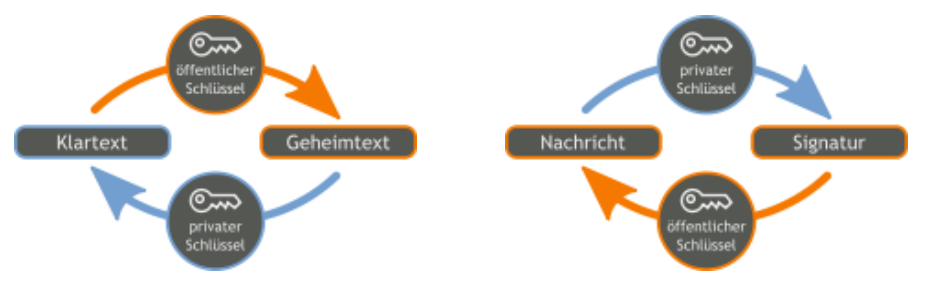

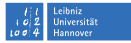

### **PKI: Zertifikate & CA**

- Zertifikat als Bestätigung der Zuordnung eines öffentlichen Schlüssels zu Nutzer-/Server-Daten
- Certificate-Authority (CA) als Notar (Zertifikatsaussteller): signiert und bestätigt damit die Zuordnung Schlüssel→Nutzer
- CA-Kette: CA, die über Zertifikat Unter-CA bestätigt **The State**
- $\blacksquare$  TLS bei https: Sessionkey wird über asymmetrische Verschlüsselung

ausgehandelt, Server weist sich durch Zertifikat aus

Wissen über die Algorithmen, RSA o.ä. ist für den Vortrag nicht notwendig.

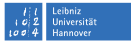

#### [DFN-PKI:](#page-4-0) [Umstellung Root-CA](#page-4-0) [Auswirkung WLAN](#page-9-0) [CA für die LUH](#page-10-0)

#### [DFN-PKI vs. Let's Encrypt](#page-10-0)

#### [TLS:](#page-12-0)

[Handwerkszeug](#page-12-0) [OCSP](#page-17-0) [Webserver](#page-19-0) [Nutzer-Zertifikate](#page-23-0)

# <span id="page-4-0"></span>[DFN-PKI: Umstellung Root-CA](#page-4-0) **alte CA**

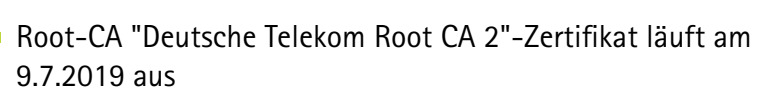

- Kette der CAs: [Telekom](https://appconf.uni-hannover.de/conf/pki/txt/dfnglobal-telekomca.txt)  $\rightarrow$  [DFN](https://appconf.uni-hannover.de/conf/pki/txt/dfnglobal-dfnca.txt)  $\rightarrow$  [UH-CA](https://appconf.uni-hannover.de/conf/pki/txt/dfnglobal-uhca.txt) ( $\rightsquigarrow$  Nutzer/Server)
- $\blacksquare$  jeder DFN-Teilnehmer hat eigene CA (dadurch DFN-PKI "riesig")
- 965 gültige Zertifikate der UH-CA (Stand 28.1.19):
	- davon 210 Nutzer m.
	- und 622 Webserver

*Alle diese Zertifikate laufen am 9.7. automatisch mit aus (Endedatum* ≤ *Root-Endedatum)*

Iniversität

# [DFN-PKI: Umstellung Root-CA](#page-4-0) **neue CA**

- [Root-CA "T-TeleSec GlobalRoot Class 2"](https://appconf.uni-hannover.de/conf/pki/txt/dfnglobal2-ttelesecca.txt) als Ablösung
- Kette der CAs: [T-Telesec](https://appconf.uni-hannover.de/conf/pki/txt/dfnglobal2-ttelesecca.txt)  $\rightarrow$  [DFN-Verein Certification Authority 2](https://appconf.uni-hannover.de/conf/pki/txt/dfnglobal2-dfnca.txt)  $\rightarrow$  [DFN-Verein Global Issuing CA](https://appconf.uni-hannover.de/conf/pki/txt/dfnglobal2-dfnissuingca.txt) ( $\rightsquigarrow$  Nutzer-/Server-Zertifikat)
- DFN-Teilnehmer erhalten i.d.R. keine eigene CA (dadurch DFN-PKI "normal")
- jeder DFN-Teilnehmer hat RA-Rolle (Teilnehmerservice) und wie bisher eigenen DN-Teilbaum
- auch neue Root-CA in gängigen Systemen verankert, aber
	- **n** Android  $\leq$  4.4 kennt es nicht (obsolet?!)
	- Windows lädt dynamisch nach (Probleme SAP-Karte)

Iniversität

# [DFN-PKI: Umstellung Root-CA](#page-4-0) **CA-Hierarchie in der DFN-PKI**

### alt, bis max. 9.7.2019: neu / aktuell:

#### Zertifikatshierarchie

v Deutsche Telekom Root CA 2

DFN-Verein PCA Global - G01

CA der LUH (UH-CA) - G03

www.uni-hannover.de

#### Zertifikatshierarchie

v T-TeleSec GlobalRoot Class 2

v DFN-Verein Certification Authority 2

v DFN-Verein Global Issuing CA

appconf.uni-hannover.de

- LUH/LUIS verliert CA, bleibt Teilnehmerservice (RA)
- Kette bleibt gleich lang (2x DFN)
- alle (benötigten) Zertifikate umzustellen

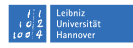

# [DFN-PKI: Umstellung Root-CA](#page-4-0) **Umstellung**

- 2019: Schonfrist für Android 4.x ist vorbei
- neue Zertifikate rechtzeitig beantragen
- paralleles Halten zweier Zertifikate (alt+neu) ist erlaubt, z.B. altes nutzen, aber neues beantragen/testen/bereit legen
- **Problem: Engpass beim Teilnehmer-Service zum Stichtag**

*Fragen Sie nicht erst am 10.7.!*

- Sie erhalten automatisch Mails vor Ablauf durch DFN-PKI
- wir werden evtl. auch nochmal hinweisen
- Problem: wenn Mail-Adresse vom Antrag nicht mehr gilt (Server: geben Sie unbedingt Funktions-Adressen an)

Iniversität

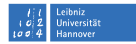

# [DFN-PKI: Umstellung Root-CA](#page-4-0) **Umstellung praktisch**

### Server-Zertifikat

- **1 neuen Antrag mit neuen Schlüsseln (Anleitung vgl. LUIS-Seite),** ggf. Generierung und Antrag direkt im LUIS durch RA
- Antrag, ggf. Akkreditierungsschreiben zu LUIS  $\rightsquigarrow$  neues Zertifikat
- <sup>3</sup> Root-CA ist im Betriebssystem bekannt, aber CA-Kette + Server-Zertifikat + privaten Schlüssel einspielen, Angaben dazu in Config ändern (Apache s.u.)
- <sup>4</sup> ggf. Dienst neu starten
- <sup>5</sup> Testen, auch auf Kette (s.u.)

Nutzer-Zertifikat? mehrere parallel völlig unspektakulär

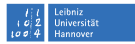

# <span id="page-9-0"></span>[DFN-PKI: Umstellung Root-CA](#page-4-0) **Problem WLAN etc.**

Probleme dort zu erwarten, wo

- $\blacksquare$  eine Root-CA fest ausgewählt ist,
- Server-Zertifikat "gepinnt" ist.

Root-CA ist bei vernünftigem Eduroam-/LUHWPA-Setup fest eingetragen, derzeit noch alte Root-CA. Parallelbetrieb nur mit Kunstgriff möglich.

- $\implies$  demnächst Tool & Anleitungen für neue CA
- $\implies$  Zertifikatsangabe sehr wichtig, sonst MitM-Angriffe und Credential-Abgriff
- $\implies$  bei Umstellung Nutzerzugänge auf IdM umstellen, alte BIAS-Accounts bitte dann löschen

# <span id="page-10-0"></span>[DFN-PKI vs. Let's Encrypt](#page-10-0)

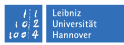

### DFN-PKI

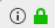

https://www.uni-hannover.de

Verifiziert von: Leibniz Universitaet Hannover

- längere Laufzeit
- manuelle Ausstellung
- Prüfung Org.-Zugehörigkeit
- ggf. Ausweisprüfung
- Fortgeschrittene Signatur

### DFN-PKI hat stärkere Aussagekraft. *Aber:* Nutzer / Empfänger sieht das nicht.

### Let's Encrypt

- ⊙ ▲ https://www.fs-maphy.uni-hannover.de Verifiziert von: Let's Encrypt
	- kurze Laufzeiten
	- automatisierte Ausstellung
	- Prüfung nur auf Domain-Besitz
		- via DNS-
		- oder HTTP-Challenge

### [DFN-PKI vs. Let's Encrypt](#page-10-0) **DFN-PKI für die LUH**

Probleme mit anderen CAs:

- schwache Prüfung der Berechtigung
- **I** IP-Zugang in Universität leicht erreichbar
- **Sicherheitsproblem durch "gefälschte" Zertifikate**
- besonders durch \*-Zertifikate

### Maßnahme in Planung

Festlegung auf die DFN-PKI, technisch durch CAA: uni-h.de. 86400 CAA 0 issue "pki.dfn.de" uni-h.de. 86400 CAA 0 issuewild ";" uni-h.de. 86400 CAA 0 iodef "mailto:security@uni-hannover.de" grundsätzlich für alle Domains der LUH

Iniversität

# <span id="page-12-0"></span>[TLS: Handwerkszeug](#page-12-0) **Dateien**

mehrere Dateien gehören dazu:

- **Private-Key (meist PEM, ggf. PKCS#8)**
- Zertifikatsantrag (CSR=PKCS#10), enthält Public-Key
- Zertifikat, enthält Public-Key (und CA-Signatur)
- Paket aus Private-Key und Zertifikat: PKCS#12
- CA-Kette: Sammlung von CA-Zertifikaten
- CRL: Liste von zurückgerufenen Zertifikaten (je CA)
- (PKCS#7: Signatur an E-Mails)

Alles, was den Private-Key enthält, ist

- mit Passphrase zu sichern oder
- durch Dateiberechtigungen im Zugriff einzuschränken

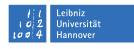

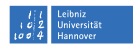

# [TLS: Handwerkszeug](#page-12-0) **Formate**

Einiges in 2 Formaten möglich:

PEM Base-64 kodiert, also Text unter Linux bevorzugt, CA-Kette nur als PEM

DER binäres Format

eher bei Windows, nur ein Schlüssel je Datei

*Problem:*

- keine festen Endungen etabliert
- **E.** z.T. gleiche Endung für DER und PEM üblich

Alle CAs, Ketten und CRLs (aktuell) von uns zusammen getragen: <https://appconf.uni-hannover.de/conf/pki/>

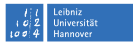

### [TLS: Handwerkszeug](#page-12-0) **Ablageorte auf Servern**

Ort für CA-Zertifikate auf Debian-Servern

- /etc/ssl/certs: enthält nur Links, *nicht* Dateien
- /usr/share/ca-certificates: vom System eingespielte CAs
- eigne  $\text{CAS} \longrightarrow \text{/usr/local/share/ca-certificates}$ , z.B. /usr/local/share/ca-certificates/dfn/dfnglobal2-dfnca.crt
- Endung muss .crt sein, Dateien im PEM-Format
- update-ca-certificates erzeugt Links in /etc/ssl/certs (mit Hash-Namen für schnelles Finden bei Prüfung)

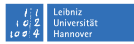

### [TLS: Handwerkszeug](#page-12-0) **Ablageorte auf Servern**

Rest auf Debian-Servern

- privater Schlüssel als PEM mit ug=r,o= o.ä. als /etc/ssl/private/KEYNAME.key
- CA-Kette und Serverzertifikat als PEM, Ablageort nicht ganz klar (/etc/ssl ist naheliegend)
- CRL werden höchstens bei Prüfung Client-Zertifikat benötigt, sind dann täglich durch cron-Job zu aktualisieren

Windows:

- unbedingt beachten: Certificate-Store des Computers, nicht des Nutzers (z.B. über MMC Konsole definieren)
- DER-Formate einspielen, Zertifikat & Schlüssel als PKCS#12

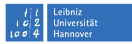

### [TLS: Handwerkszeug](#page-12-0) **Wandeln mit OpenSSL**

OpenSSL hat als 2. Parameter Kommando, dazu Manpage (man x509)

Zertifikatsrequest ansehen

openssl req -in CSR.pem -text

Zertifikat von PEM nach DER openssl x509 -in CERT.pem -out CERT.der -outform der

**PKCS#12 bauen (für Windows):** 

- PKCS#12 mit Serverzertif. & privatem Schlüssel openssl pkcs12 -export -in CERT.pem -inkey KEY.pem -out SERVER.p12
- PKCS#12 dabei mit CAs aus Kette anreichern

... -certfile dfnglobal2-chain.pem

### <span id="page-17-0"></span>[TLS:](#page-12-0) [OCSP](#page-17-0)

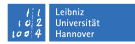

Rückruf eines Zertifikats wird durch CA signiert.

- regelmäßige Publikation in CRLs
- Alternativ Betrieb von OCSP:
	- erhält Anfrage nach einzelnen Zertifikaten via http o.
	- prüft Sperrstatus und gibt das zurück п.
- Informationsquelle steht in Zertifikaten  $\mathcal{L}_{\mathcal{A}}$
- Client prüft, eigentlich Kette durchzuprüfen

Vergleich:

- + OCSP ist meist aktueller
- extra Anfrage (auch Privacy-Leak)
- häufiger wird fehlende OCSP-Antwort als okay gewertet
- + CRL-Aktualisierung meist nicht implementiert

### [TLS:](#page-12-0) [OCSP](#page-17-0) **OCSP-Stapling**

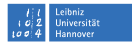

Normalerweise muss Client Server-Zertifikat bei OCSP-Dienst prüfen. Stapling: Server holt regelmäßig OCSP-Bestätigung, gibt die an Client

- −→ zentral 1x geholt für viele Anfragen
- −→ kein Privacy-Problem für den Client

### Apache

```
# OCSP-Stapling
SSLUseStapling on
SSLStaplingCache
shmcb:${APACHE_RUN_DIR}/stapling_cache(128000)
# PROBLEM: Stapling geht wohl nicht ueber Proxy ...
```
SSLOCSP\* bezieht sich auf Prüfung von Client-Zertifikaten

### <span id="page-19-0"></span>[TLS:](#page-12-0) [Webserver](#page-19-0) **Konfiguration (Apache)**

für das Verständnis der Dokumentation wichtig zu unterscheiden:

- Serverzertifikat für https-Angebot
- Prüfung von Client-Zertifikaten als Authentifizierung

### Apache (ohne Client-Zertifikate)

# SSL-Einstellungen: SSLEngine on SSLCertificateFile /etc/ssl/certs/SERVER.crt SSLCertificateKeyFile /etc/ssl/private/SERVER.key SSLCertificateChainFile

/usr/local/share/ca-certificates/dfnglobal2-chain.pem

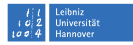

### [TLS:](#page-12-0) [Webserver](#page-19-0)

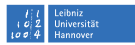

Heutzutage sind Einstellungen für Algorithmen nötig

- veraltete Protokolle wie SSLv3 nicht mehr anbieten
- veraltete Algorithmen nicht mehr anbieten
- Perfect-Forward-Secrecy wird erwartet
- machmal Kompromisse für alte Clients nötig, dann aber als letztes Mittel (Apache: SSLHonorCipherOrder On)
- $\blacksquare$  kann sich immer mal ändern ...
- Anleitungen bei [BetterCrypto,](bettercrypto.org) Mozilla, SSLLabs

Bei Apache z.B. für alle Sites in /etc/apache2/mods-enabled/ssl.conf, <bettercrypto.org>

enthält Konfigurationsbeispiele.

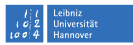

### [TLS:](#page-12-0) [Webserver](#page-19-0) **Test der Einstellungen**

Prüfung der Einstellung unbedingt vornehmen

- Kette muss unbedingt dabei sein, fällt aber bei Uni-Clients meist nicht auf
- Verschlüsselung sollte nicht ganz mies sein

Einfachste Prüfung mit Web-Dienst

<https://www.ssllabs.com/ssltest/>

- man muss nicht A+ erreichen
- Kompatibilität kann wichtiger sein  $\Box$
- meist ist TLS nicht die größte Angriffsfläche . . .

### [TLS:](#page-12-0) [Webserver](#page-19-0) **Test interner/anderer Server**

Mit lokalen Tools:

Mailserver auf SSL-Port

openssl s\_client -connect mailgate.uni-hannover.de:465

Mailserver mit StartTLS openssl s\_client -connect mailgate.uni-hannover.de:25

-starttls smtp

Webserver (mit SNI) openssl s\_client -connect www.uni-hannover.de:443 -servername www.uni-hannover.de

Verbose oder Debug von socat oder telnet-ssl liefern Ähnliches, Test der Verschlüsselung etc. benötigt extra Tool.

### <span id="page-23-0"></span>[TLS:](#page-12-0) [Nutzer-Zertifikate](#page-23-0) **Mail**

Für Mail können nur Nutzerzertifikate verwendet werden.

- zu einer Person für persönliche Mail-Adressen
- als Gruppen-Zertifikate für Funktionsadressen
- für Server-Systeme als Gruppen-Zertifikat
- + als Signatur gut für
	- Nutzer-Mail und  $\mathbf{m}$
	- Server-/System-Mail (technisch selten möglich)
- o Verschlüsselung längst nicht immer
	- + super für Passwort-Übermittlung
	- für dauerhaften Zugriff / Archivierung

**Universitä** 

### <span id="page-24-0"></span>[TLS:](#page-12-0) [Nutzer-Zertifikate](#page-23-0) **Web-Client**

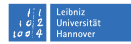

Ein Client-Zertifikat kann bei TLS-Verbindung zu einem Webserver genutzt werden (Server muss das anfordern, Browser wählt).

- dient der Authentifizierung eines Nutzers oder Rechners
- **E** keine Aussage zur Authorization o.ä.
- In der LUH im Einsatz für Spezialitäten
	- Klientenverwaltung ptb
	- Keyuser-Login für SAP-Kartenantragsserver
	- E-Books der LUIS/RRZN-Handbücher

und (empfehlenswert!) zwischen Servern (mit 2 Server-Zertifikaten)